情報リテラシー(14)

## 教室の後方3列への着席 を禁止します

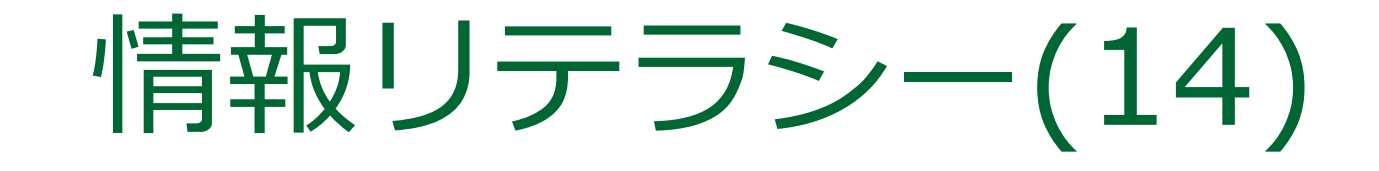

2018年度前期 九州産業大学理工学部

2

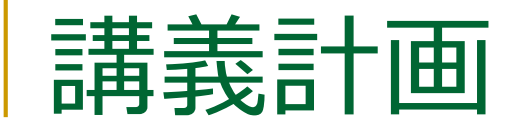

■ 第8回 (2018/ 6/ 8) □ デジタル情報の利用(1) ■ 第9回 (2018/ 6/15) □ デジタル情報の利用 (2) ■ 第10回 (2018/ 6/22) □ 資料の作成 (1) ■ 第11回 (2018/ 6/29) □ 資料の作成 (2)

■ 第12回(2018/7/6) □ ウェブページ作成 (1) ■ 第13回 (2018/ 7/13) □ ウェブページ作成 (2) ■ 第14回(2018/ 7/16)◆ いまココ □ ウェブページ作成 (3) ■ 第15回 (2018/ 7/20) □ まとめ

小テストの再テスト

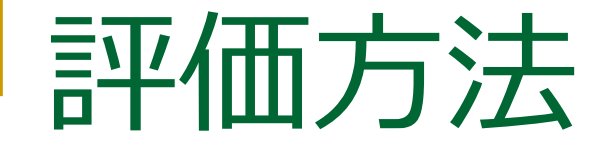

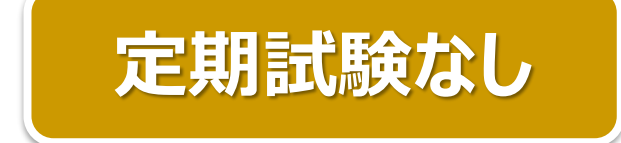

### ■ 到達目標[1]~[3]の各評価の合計点を総点とする (比率は1:1:1)

- □ 到達目標[1] 小テストおよびレポートで評価 (比率は3:5)
- □ 到達目標[2] 小テストで評価
- □ 到達目標[3] 小テストおよびレポートで評価 (比率は7 : 1)

※再掲 【科目の到達目標】 [1]情報社会において情報収集・分析・発信などの活動を行うための基礎的な事項を理解し修得する。 [2]情報社会における情報管理、ウイルス対策等のリスク管理、知的所有権を理解し修得する。 [3]情報倫理について過去の事例を踏まえつつ理解し修得する。

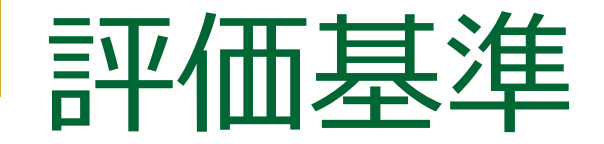

#### ■ 秀 (S) : 総点が満点の9割以上

- ■優(A):総点が満点の8割以上9割未満
- ■良(B):総点が満点の7割以上8割未満
- ■可(C):総点が満点の6割以上7割未満

### ■ 上記以外は不可 (D、E) ❑ 3年次まではDとEの違いに意味なし

## レポートの評価基準

### ■ 第3回・第5回のレポート

- ❑ 電子メールシステムを適切に操作してメッセージを指定の宛先に発送
- □ その本文を適切な形式と内容で記述
- 第10回・第11回のレポート
	- □ 指示された内容のファイルを適切な形式と内容で作成
- ❑ このファイルを電子メールを用いて適切な形式で指定の宛先に発送 ■ 第14回のレポート
	- □ 自己紹介のウェブページを適切な形式と内容で作成
	- ❑ これについて電子メールを用いて適切な形式で指定の宛先に報告

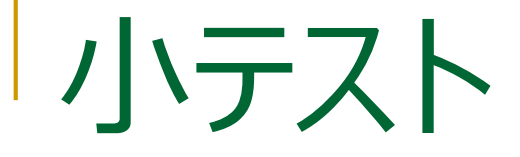

### ■ 第2回、第4~13回に実施

■ 紙で配布 ■ 自分で手書きしたノートを見てもよい □ PC、スマホ等を使ってはいけない ■ 友人と相談したり、 資料を借りてはいけない

# 小テストの再テスト(1)

- 実施日時 ❑ 7月20日2限 ■ 実施方法
	- ❑ 手書きノートのみ持込可
- 対象者
	- ❑ 受験希望者全員
	- □ 受験にあたり、次スライドの注意事項を必ず確認すること

#### 再テストを受験しない学生は HTML課題を自習

# 小テストの再テスト(2)

#### ■ 注意事項

- □ 再テストを受験する回を事前に検討し, ノートなどにメモしておくこと ■ 当日はPCを開けない
- □ 受験済みの回を再受験した場合, 再受験分のみが有効
	- もとの得点は取り消される
- □ 再テストの結果として合格した場合, 評価は可(C)

ウェブページ作成(3)  $\mathbf{I}$ 

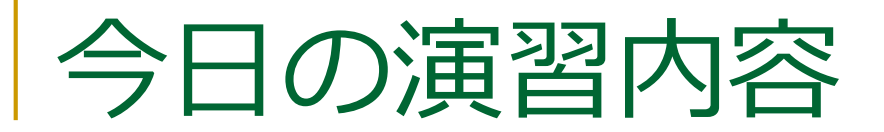

#### ■ ウェブページの公開

#### □ 自己紹介ページ (index.html) をWebサーバへ転送

### トップページ (index.html) :手動記述

 $\Box$ o $\times$ 9 下川俊彦のホームページ - Mozilla Firefox ファイル(E) 編集(E) 表示(V) 移動(G) ブックマーク(B) ツール(T) ヘルプ(H) 下川 俊彦 九州産業大学 情報科学部 1年Bクラス 05.IK509 プロフィール 出身: 長崎県長崎市、ちゃんぽん美味しい。カステラ美味しい。 趣味: でいみ∙つ・♪ 講義関係 ◆ 情報リテラシー演習レポート 例の存在について ● 情報科学基礎演習レポート:最近のIT事情 その他 • お気に入りのページ → 学生サーバへ行く

• 菅与PCホームページへ行く

完了

ウェブページの アップロード&公開

#### 作成したWebページをWebサーバへ転送

## ウェブページの公開までの手順

#### 1. ウェブページをデザイン

- 2. ウェブページを構成するHTMLファイルや画像ファイル等を作成
- 3. ウェブブラウザで表示・確認
- 4. 問題があれば2へ戻る
- 5. 公開用Webサーバへ転送(アップロード)
- 6. サーバ上のウェブページを表示・確認
- 7. 問題があれば2または5へ戻る

### Webの仕組み

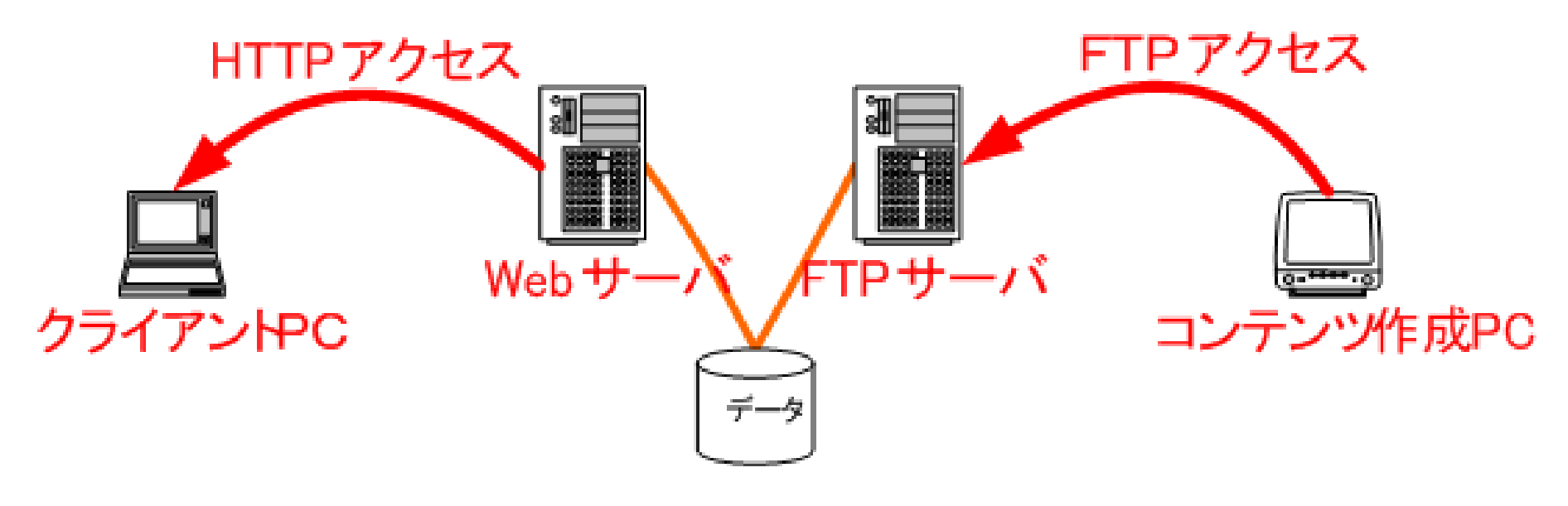

ftp-st.is.kyusan-u.ac.jp www-st.is.kyusan-u.ac.jp

www-st でのページの公開

■ http://www-st.is.kyusan-u.ac.jp/~foo/index.html □ 利用者 foo のホームページの URI

□ index.htmlは省略可

■ www-st は利用者のホームディレクトリの下の public\_html デ ィレクトリの内容を公開

■ ftp-st と www-st はホームディレクトリを共有

## FTPによるファイルのアップロード

- 基本的にWebサーバはファイルのアップロード機能を持たない
- そこでFTPサーバを併用
- ファイルをFTPサーバに転送(アップロード)
- ■FTPサーバに転送したデータにはWebサーバを通じてアクセス

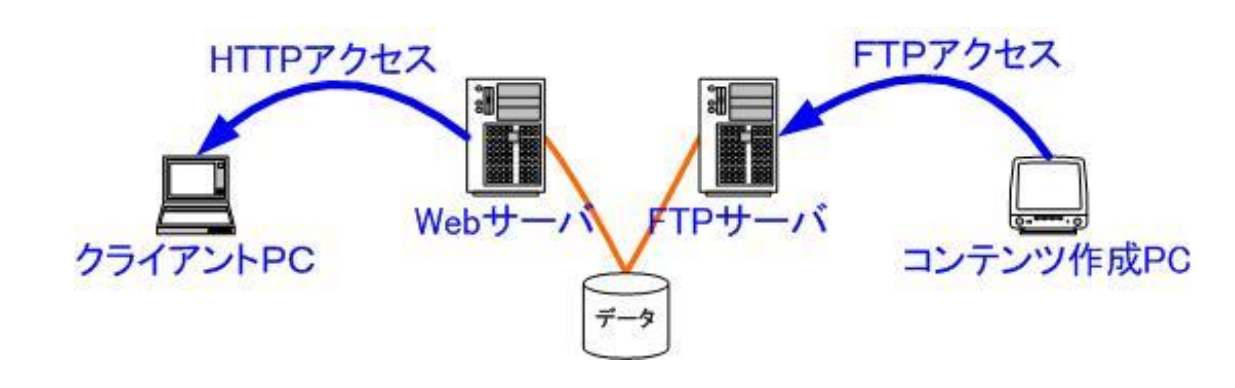

ウェブページのアップロード&公開

#### ■作業手順

□ 「情報科学部学生用計算機の使い方! <http://www.is.kyusan-u.ac.jp/is-admin/is-student/stservers-howto/>

作成したページへのアクセス

■ 皆さんのホームページのURI

http://www-st.is.kyusan-u.ac.jp/~ユーザ名/index.html

■ 学生用webサーバのトップページからリンクを辿ることも可能 <http://www-st.is.kyusan-u.ac.jp/>

# CSS

スタイルシート

■ HTMLでは文章の構造を記述 □ 文章の見栄えを記述不可能 ■ 文章の見栄え(スタイル) はCSS(Cascading Style Sheet)を利用 □ 現在使われているのは CSS3 (version3) ■文章構造(意味)と見栄え(スタイル)を独立 ■ 表示するデバイス毎に適切なスタイルを選択可能 □ 大画面・小画面・音声のみ ■ 複数の文章の見栄えを統一することが容易

### CSSを使った Webページの例

#### ■ スタイル指定無し ■ 少しスタイル指定

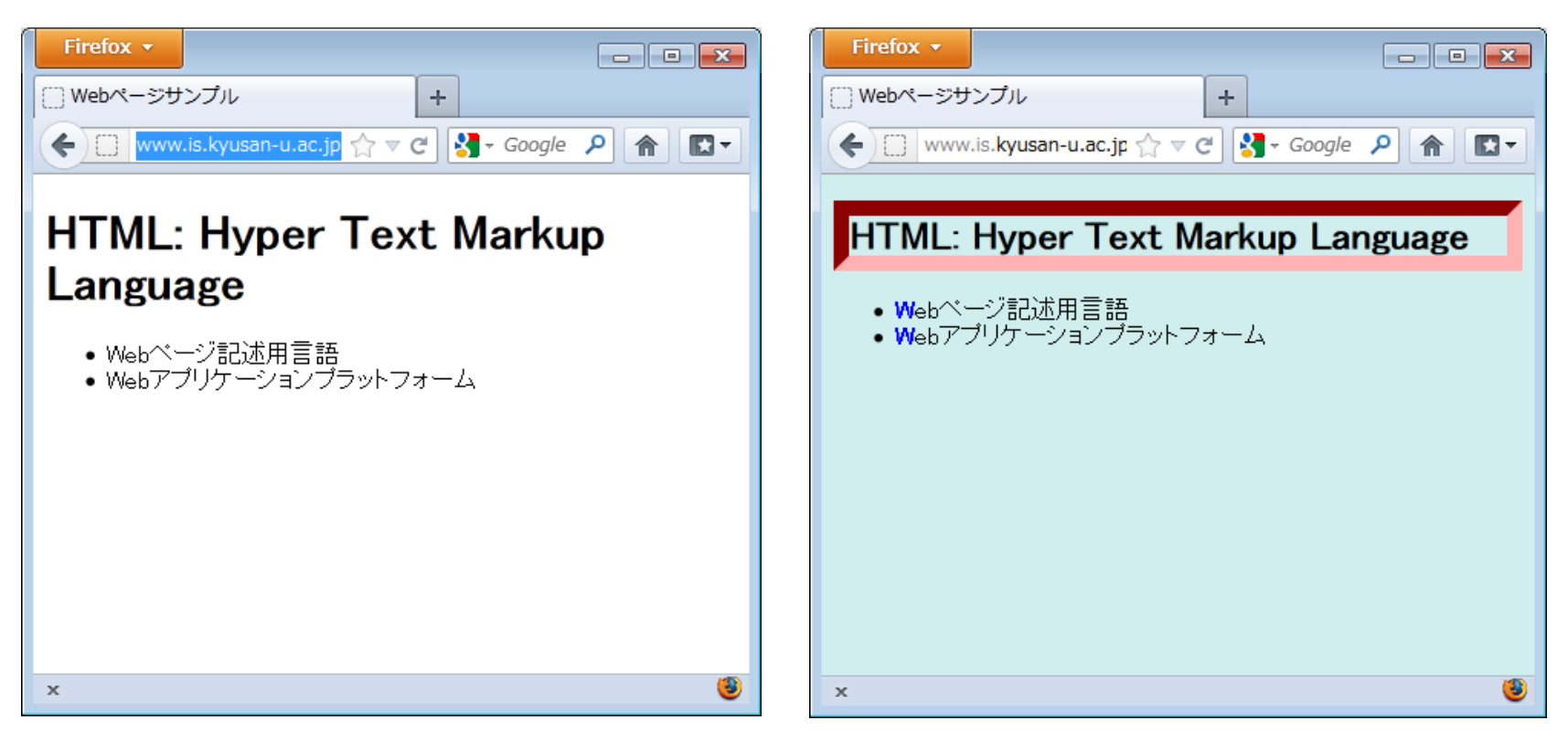

各ページの HTML

```
<!DOCTYPE html>
<html lang="ja">
<head>
 <meta charset="UTF-8">
 <title>Webページサンプル</title>
</head>
<body>
 <h1>HTML: Hyper Text Markup Language</h1>
|<sub>u</sub>|<li>Webページ記述用言語</li>
  <li>Webアプリケーションプラットフォーム
</li>
\langle/ul\rangle</body>
</html>
```

```
<!DOCTYPE html>
<html lang="ja">
<head>
 <meta charset="UTF-8">
 <link rel="stylesheet" href="style.css">
<title>Webページサンプル</title>
</head>
<body>
 <h1>HTML: Hyper Text Markup Language</h1>
 |<sub>u</sub>|><li>Webページ記述用言語</li>
  <li>Webアプリケーションプラットフォーム
\langle/li\rangle\langle/ul\rangle</body>
</html>
```
スタイルシートの正体

```
body {
 background: #D1EEEE; 
}
h1 {
 font
-size: 1.6em;
 border: inset 10px #ff0000;
}
li:first
-letter
{
 font
-weight: bold;
 color: blue; 
}
```
### CSSの基本的な文法

■ セレクタ {プロパティ名: 値; } □ 例: h1 { font-size: 3.5em; } ■ セレクタ : スタイルが適用される対象 □ 上の例では h1 要素のスタイルを指定 ■ プロパティ名: スタイルの種類 □ 上の例ではフォントの大きさを指定 ■ 値 : スタイルの値 □ 上の例では元々のフォントの大きさの3.5倍を指定

### CSSの例

- 本文(body)の背景色(background)を黄色
- ❑ body { background: yellow; } ■ 見出し1(h1)のフォントサイズ(font-size)を通常の2倍、 色(color)を青
	- ❑ h1 {font-size: 200%; color: blue; }
- <sup>◼</sup> 順序付きリスト(ol)の項目記号(list-style-type)を小文字の ギリシャ文字
	- ❑ ol { list-style-type: lower-greek; }

## CSSによる3カラムスタイルの例

■ スタイルシート無しの場| ■ スタイルシートを付ける

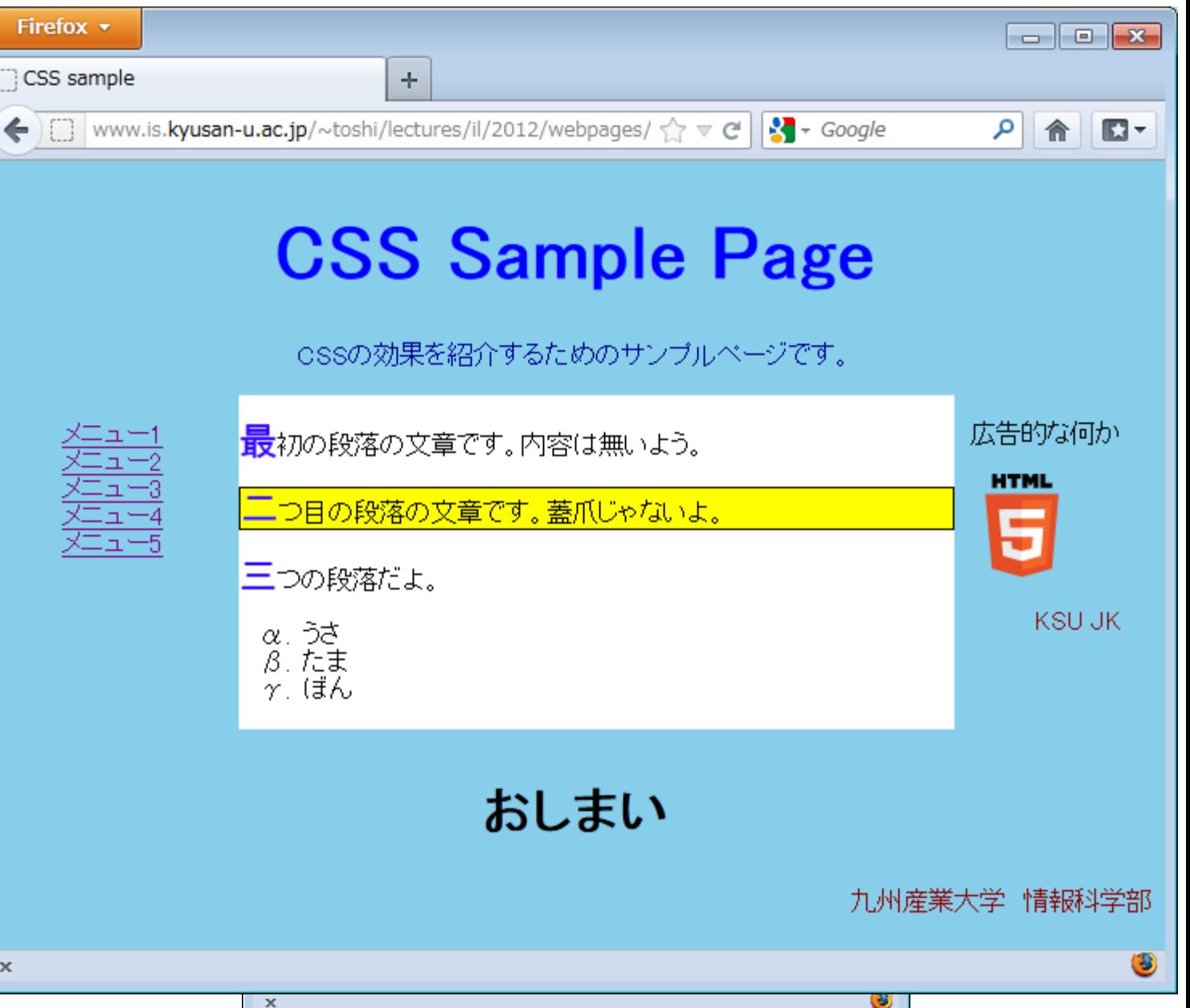

スタイルシートを書いてみる

■ TeraPad を起動

}

■ 以下の3行を記述

body { background: #D1EEEE;

#### style.css というファイル名で webpages フォルダに保存

HTMLからスタイルシートを読み込む

■ index.html を TeraPad で開く ■ head 要素中に以下のように記述

<head>

```
<meta charset="UTF-8">
```

```
<link rel="stylesheet" href="style.css">
<title>下川俊彦の自己紹介</title>
```
</head>

```
■ ブラウザで表示してみる
```
サーバへのアップロード

- HTMLファイルを更新したので再アップロード ■ CSSファイルのアップロードも忘れない
- うまくいったら、HTML や CSS を改良しよう

ウェブページ提出

L

ウェブページのチェックリスト(1/2)

- [1-a] 宛先は, 以下のようになっている.
	- aクラス: t-a@is.kyusan-u.ac.jp
	- bクラス:lt-b@is.kyusan-u.ac.jp
	- cクラス:lt-c@is.kyusan-u.ac.jp
- [1-b] 件名(タイトル)は, 18RS000 ウェブページ の形になっている. ただし 18RS000は半角英数字で各自の学 籍番号で,その直後には半角スペースがある.
- [1-c]本文の形式・内容は以下のとおり.ただし,URI: に続けて記述するのは自分のホームページのURIで, Another htmllint5のスコアは index.htmlの点数. もしも Another htmllint5 が反応せずに点数が不明な場合は,試し た日時と試した回数を記述すること.

学籍番号:18RS000

氏名:九産太郎

担当教員名:九産花子

URI:  $http://. . .$ 

Another htmllint5 のスコア: xx点

感想:...

ウェブページのチェックリスト(2/2)

- [2-a] 学生用Webサーバ(www-st.is.kyusan-u.ac.jp)の「学生のページ」の自分の学籍番号 のリンクから, 自分のホームページへ飛べる.<sup>''</sup>
- [2-b] index.htmlは手書きで (Word や KompoZerのようなツールを使わずにTeraPad等 のテキストエディタで)作成している.
- <sup>◼</sup> [2-c] 作成したページは Firefox と Edge で正しく表示される.
- [2-d] 全体の書式が乱れていない.
- [2-e] 誤字脱字はない.
- [2-flリンク集には,大学外のページへのリンクが2つ以上ある.
- [2-g]リンク集にある大学外のページのURIは, Google等の検索サイトのURL (例えば https://www.google.co.jp/url?... のようなURI) ではない.
- [2-h] index.html が Another htmllint5 で 50点以上. Another htmllint5 が反応せずに点数 が不明な場合は, 試した日時と試した回数が提出メールに記述されている.
- <sup>◼</sup> [2-i] index.html で 8種類以上の html 要素が使われている.

## Another HTML-lint5

■ HTMLの文法的な正しさのチェックツール

❑ <http://htmllint.net/html-lint/htmllint.html>

- 文法が正しければ良いというものではない
- しかし、それなりの根拠(例えば WAI)はあるので、正しい ほうが望ましい

ウェブページ提出

- 自己紹介ページを完成させ、報告しなさい。 ■ 報告方法
	- □ 宛先: It-a@is.kyusan-u.ac.jp (aクラス) lt-b@is.kyusan-u.ac.jp (bクラス) lt-c@is.kyusan-u.ac.jp (cクラス)
	- □ CC : 自分のEmailアドレス
	- ❑ 件名:学籍番号 ウェブページ
	- ❑ 本文:学籍番号、氏名、担当教員、感想等
- 締め切りは 7/24 (火) 18:00